# **IR Payday Reporting**

SmoothPay provides support for IR's Payday Reporting which is optional from April 2018 and becomes mandatory from 1 April 2019.

Payday Reporting replaces your need to file IR348 schedules and MUST be completed within 2 working days of the pay date (*some leniency is given when catch-up pay processing is required as long as you let IR know*).

During the opt-in phase (until March 2019), users can select to start reporting via Payday Reporting by ticking the **Payday Reporting opt-in** option in Configure..Options. This becomes mandatory (*and the option invisible*) from April 2019.

# **What will change when I start using Payday Reporting?**

#### **Your pay process will differ slightly:**

- at the end of each Pay Process, SmoothPay will attempt to send your payday report directly to IR via SmoothPay's web-services API.
- If necessary (esp. the first time), you'll need to authenticate with IRD to allow the process to continue - your web browser will open to an IRD login page - enter your credentials and your payday report will be delivered directly to IRD.
- If you restore and change your payrun data, finishing the pay will cause the updated information to be reported - automatically replacing the old report.

#### **And your IR Schedule filing will differ slightly:**

- IR348.CSV and KS1.CSV files will not be generated for periods after you opt-in (*the reports will still be available for your reference*)
- only the IR345.CSV file will be produced (once or twice monthly as at present) and must be filed electronically (as at present) - *IR will notify us when this is no longer a requirement*

#### **Payday Reporting example**

When you complete Process Pays, Smoothpay will send a Payday Report to IRD (if necessary you'll need to login to IRD when prompted).

# *You can also file any batch or even re-file a whole month using Reports..Tax..Payday reporting.*

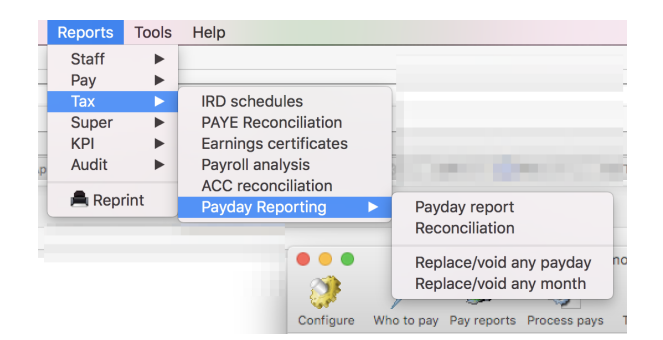

# PmyIR

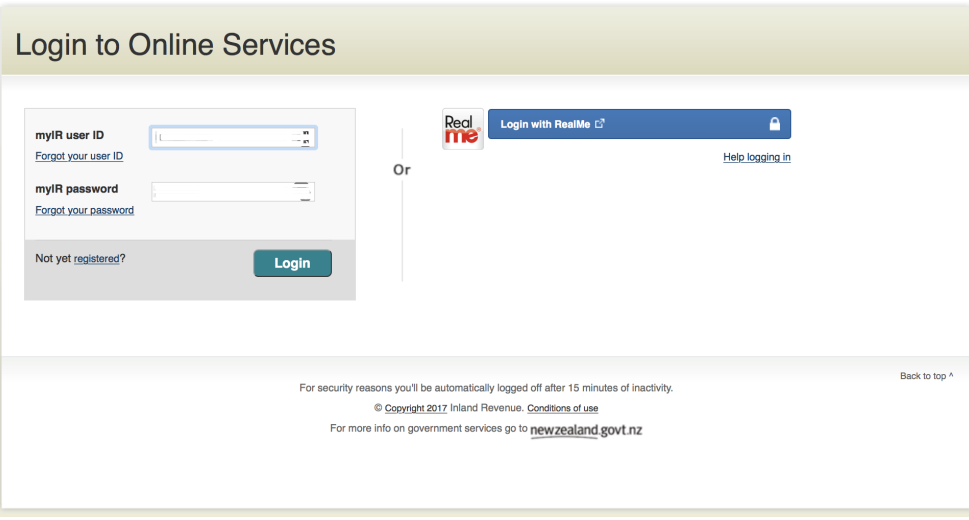

*Example of the IR login dialog*

Enter your IRD credentials and your payday report will be transferred electronically direct to IR (*a status message will be displayed*).

It's that simple!

# **When things go wrong…**

OK - so things happen in the real world that mess up payday reporting - things like fixing a batch, re-dating or deleting batches, IT rebuilding your server and losing a bunch of payroll data etc. - stuff happens.

So, we thought about these things and provided a few methods to help get things sorted.

You'll see the menu example above has a few options - explaining what they do will help you cope with the unexpected.

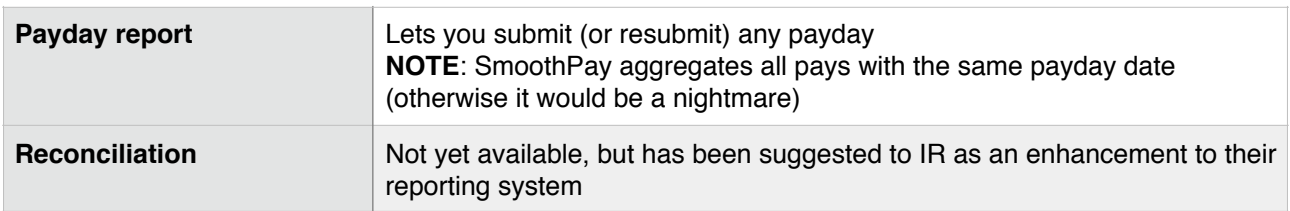

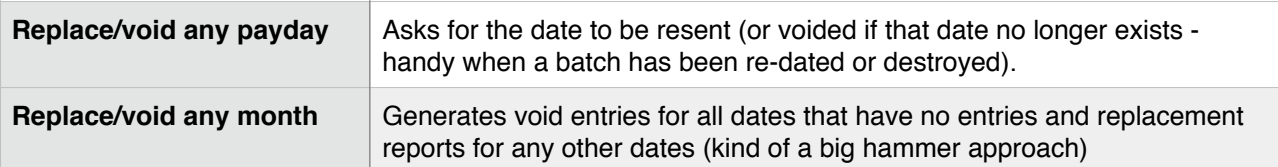

\* end\*